# SentryOne Document Using the API

Last Modified on 25 May 2021

 **Update:** SentryOne Document is now SolarWinds Database Mapper (DMR). See the Database Mapper product page to learn more about features and licensing. Want to explore Database Mapper? An interactive demo environment is available without any signup requirements.

 **Feature Availability**: The SolarWinds Database Mapper API is available only in Database Mapper Software. If you are using the cloud version of Database Mapper at https://document.sentryone.com/, the API is not available at this time.

## Introduction

The **Database Mapper** REST API exposes multiple endpoints:

- DataDictionary
- DataDictionaryConfiguration MetadataProvider
- Document
- EnpointAlias
- Export
- Identity
- Import
- License
- Lineage
- MetadataExtraction
- 
- ObjectMap
- Page
- RemoteAgent
- RemoteAgentPool
- Search
- Snapshot
- Solution
- SolutionItem
- TableOfContents
- Task
- TaskHistory
- Templates
- VersionHistory
- WorkflowHistory

## **Security**

#### Authentication

The API is authenticated by using **Windows Authentication**.

### API Documentation

#### Accessing the documentation

The REST documentation output for your environment is located at:

http://{DMRHostName}:44322/swagger/index.html

### Using the documentation

This documentation includes information about the parameters and examples of the request body and schema.

**Note:** Expand the **HTTP method** header line in the API documentation page for details.

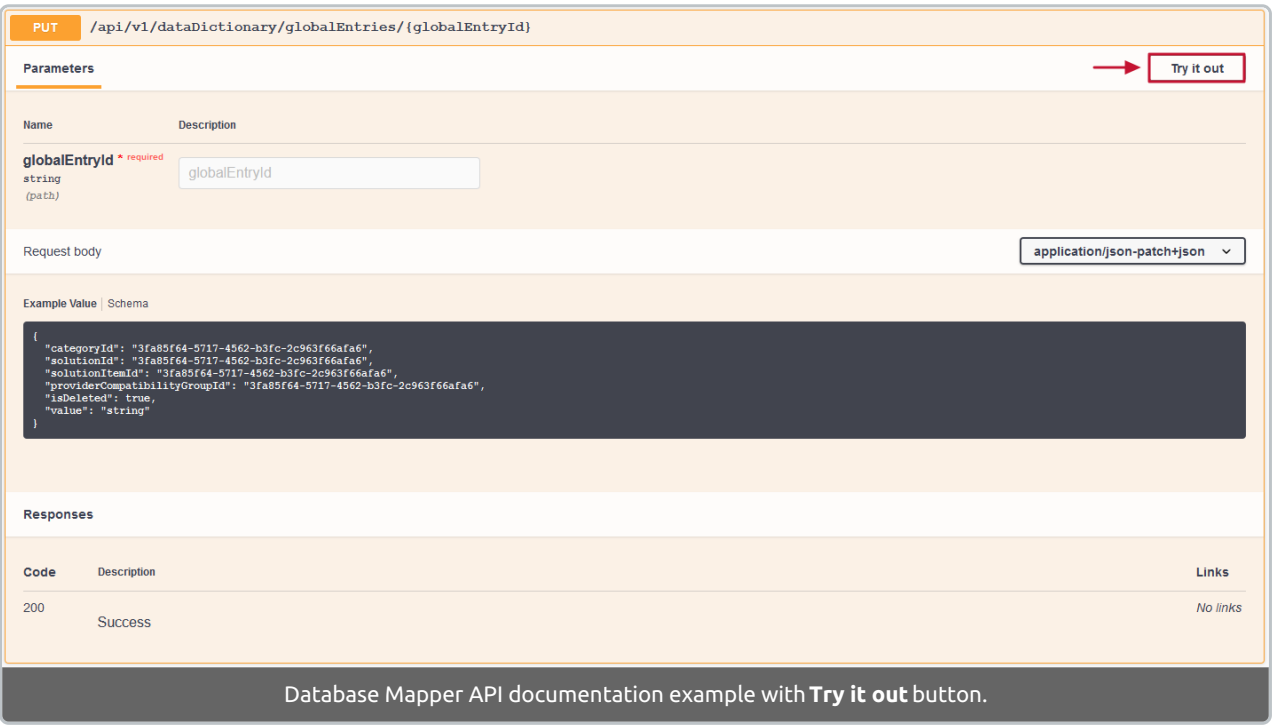

From here you can use the **Try it out** button to test the API endpoints using your installation.

Once you select the **Try it out** button, you will see the option to **Execute** the request. Enter parameter values as needed, then select **Execute**.

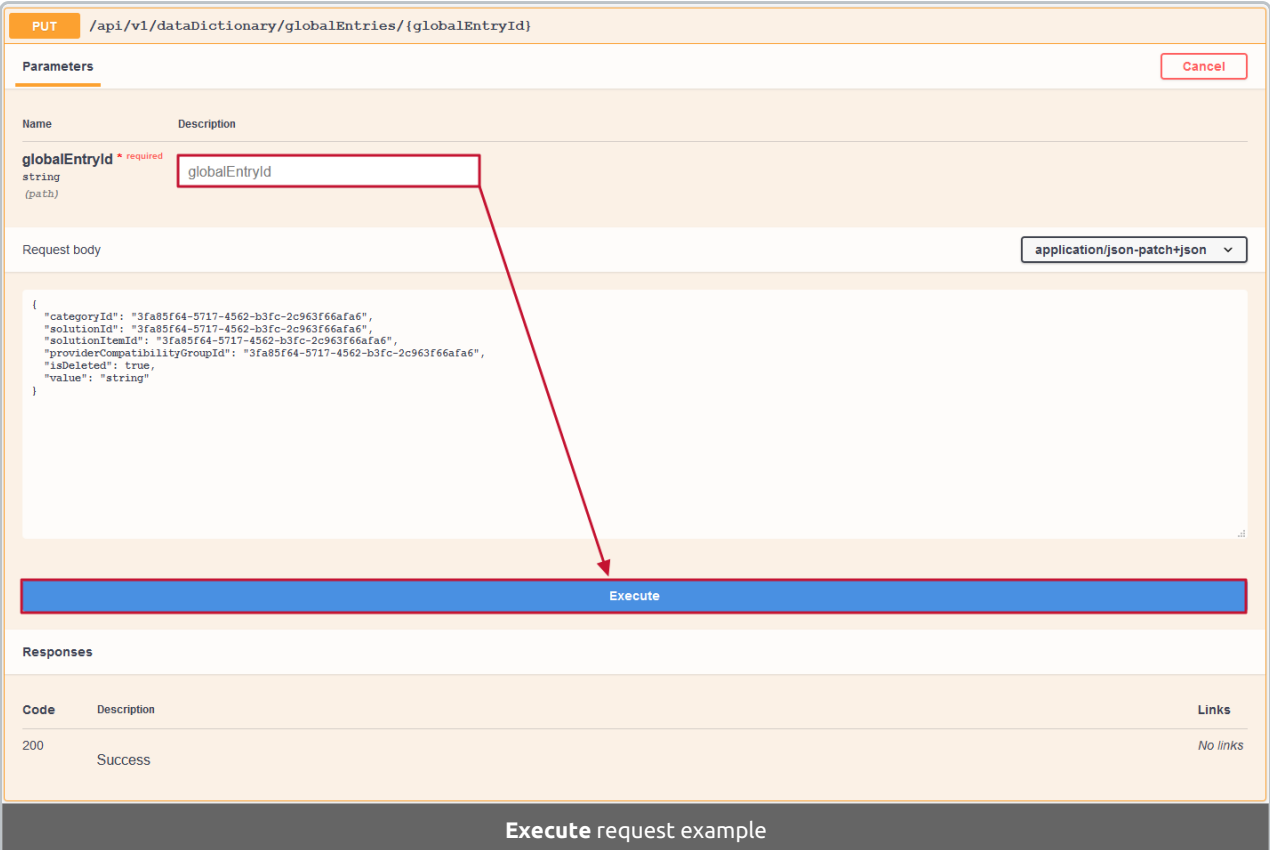

#### Open API specification

**Additional Information:** The Database Mapper API has an **Open API specification** document. There are many client tools that allow you to work with the API. See the Swagger Specification Documentation for more details on getting started.

### Examples

#### Snapshots

You can use the **Snapshots** endpoint with PowerShell to manage your snapshots. If you wanted to call the API endpoint to get all of your solution IDs and run the request for each ID, you can snapshot all solutions with a single script (instead of scheduling them one-by-one):

```
$apiUrl = "http://{DMRHostName}:44322/api/v1/solutions"
$r = Invoke-RestMethod -Method Get -Uri $apiUrl -ContentType "application/json" -UseDefaultCredenti
als
ForEach($solution in $r){
   $solutionId = $solution.id
   $apiUrl = "http://localhost:44322/api/v1/solutions/$solutionId/snapshots"
   \deltadata = @{
       'loggingLevel' = '2'
       'solutionItemIds' = ''
   }
   $requestBody = $data | ConvertTo-Json -Compress
    Invoke-RestMethod -Method Post -Uri $apiUrl -Body $requestBody -ContentType "application/json"
-UseDefaultCredentials
}
```
**O Note:** Remember to update **[{S1DHostName}** in the script to your environment's host name.

If you wanted to make a request for a specific solution (instead of using the scheduling command line), you could run this:

```
$apiUrl = "http://localhost:44322/api/v1/solutions/{solutionId}/snapshots"
\text{Sdata} = \text{Q}'loggingLevel' = '2'
'solutionItemIds' = ''
}
$requestBody = $data | ConvertTo-Json -Compress
Invoke-RestMethod -Method Post -Uri $apiUrl -Body $requestBody -ContentType "application/json" -Use
DefaultCredentials
```